To View Grades Login to PowerSchool at<https://pspalmerton.cliu.org/public/home.html>

To View Teacher Comments > Click on Quarter Grade > Comments can be found under the Course Name

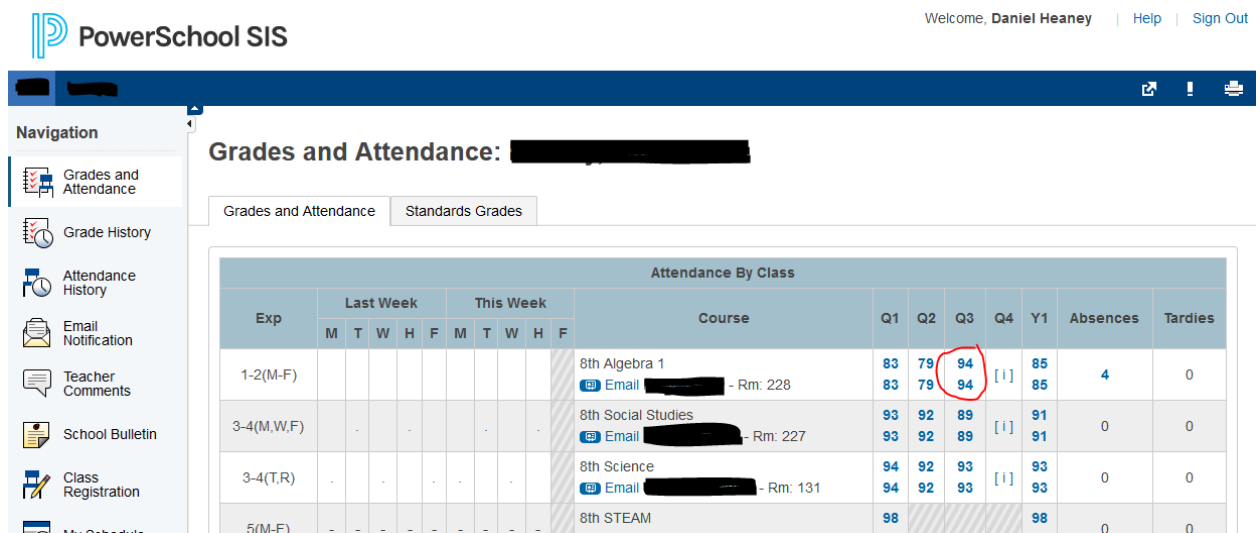

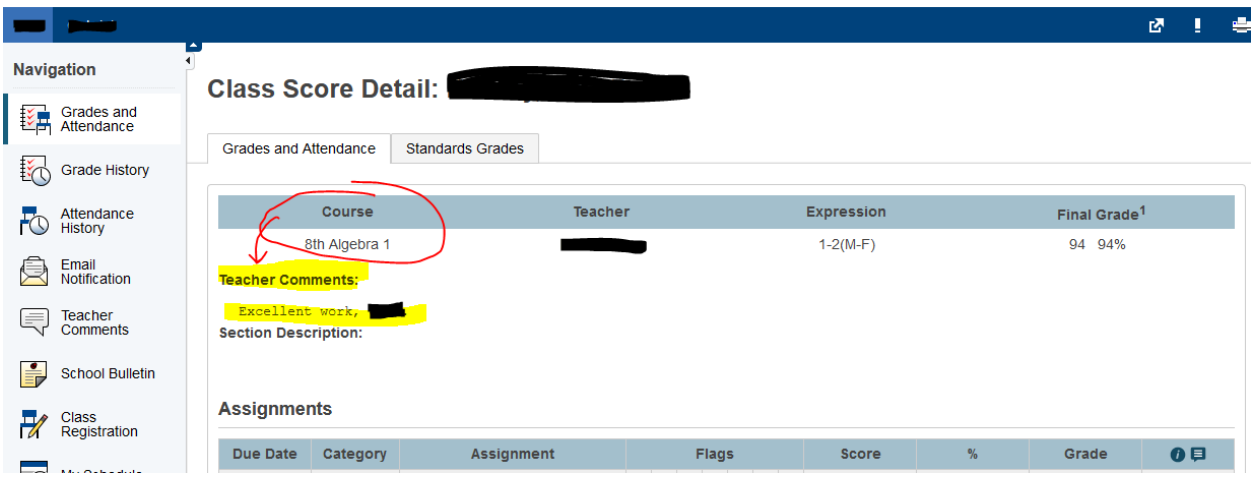